## **คู่มือการน าเข้าข้อมูลระบบ แจ้งความต้องการเชิงพื้นที่จังหวัดพิษณุโลก กองส่งเสริมกสรบริการวิชาการ มหาวิทยาลัยนเรศวร**

**---------------------------------**

กรุณาศึกษาวัตถุประสงค์ของการน าเข้าข้อมูลความต้องการเชิงพื้นที่

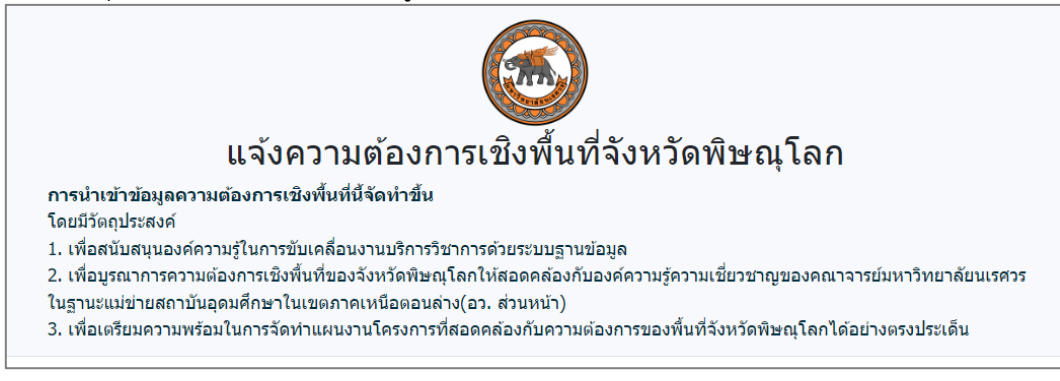

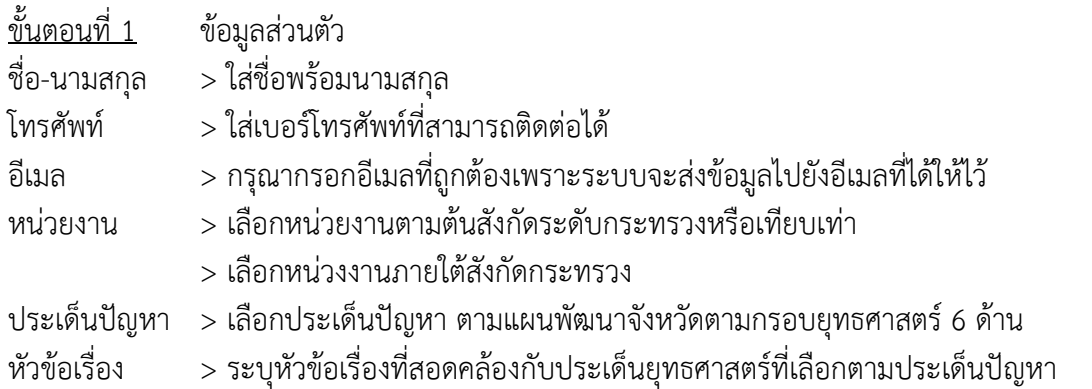

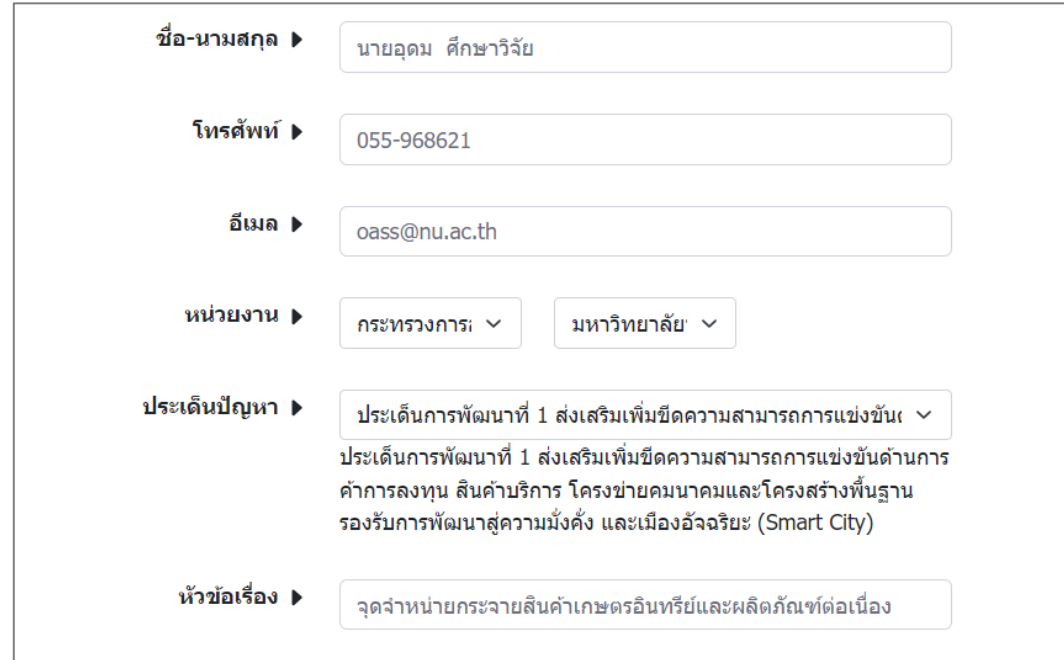

ขั้นตอนที่ 2 ความต้องการเชิงพื้นที่

อ าเภอ **>** เลือกอ าเภอตามประเด็นปัญหาที่เกิดขึ้น

ต าบล **>** เลือกต าบลตามประเด็นปัญหาที่เกิดขึ้น

รายละเอียด(แบบย่อ) **>** กรอกข้อมูลอธิบายประกอบในประเด็นปัญหาพอสังเขป

ือัพโหลดไฟล์ > ในกรณีที่มีเอกสารที่เกี่ยวข้องเพิ่มเติมสามารถนำเข้าในรูปแบบไฟล์ต่าง ๆ

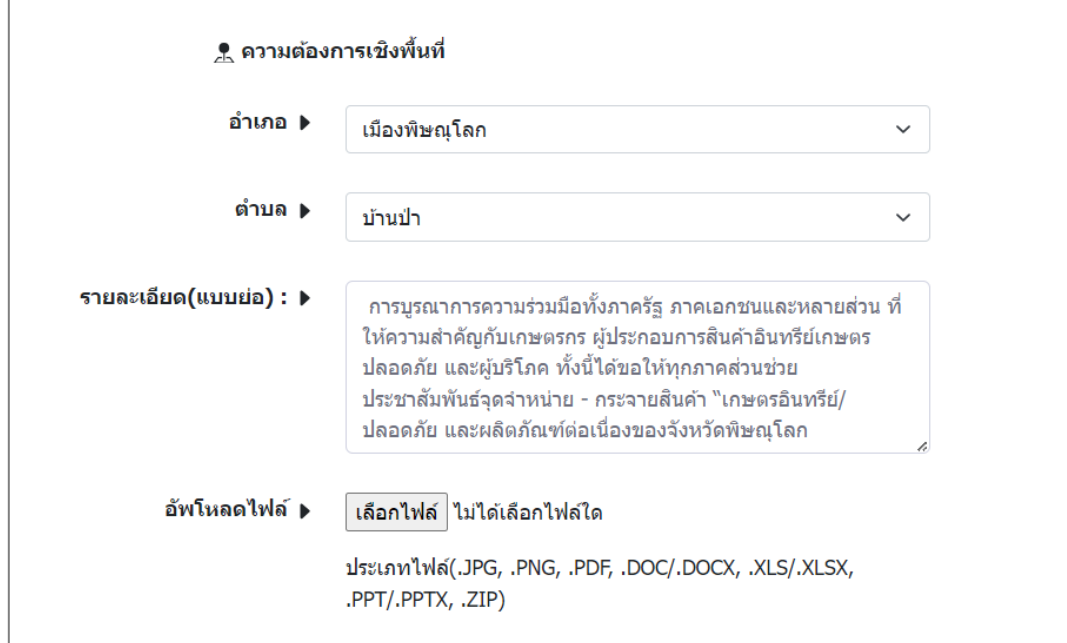

<u>ขั้นตอนที่ 3</u> การยืนยันข้อมูล

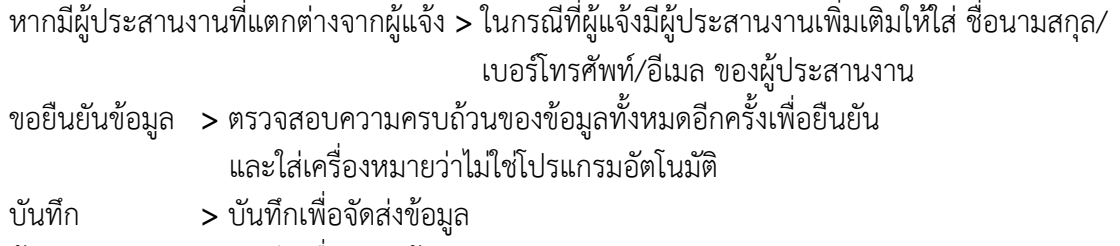

ล้างค่า **>** บันทึกเพื่อจัดส่งข้อมูล

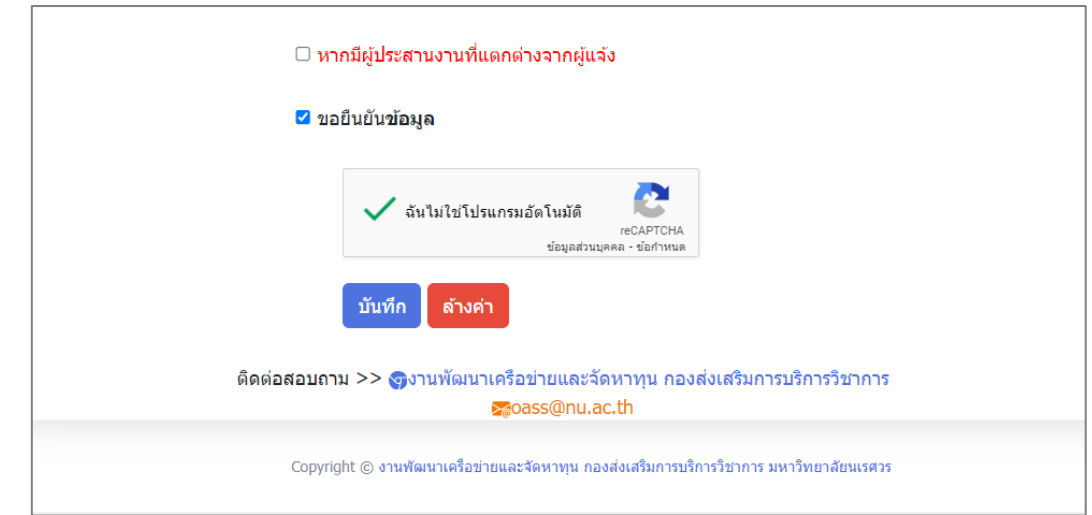

หมายเหตุ หากมีข้อสงสัยในการนำเข้าข้อมูลสามารถติดต่อได้ที่ งานพัฒนาเครือข่ายและจัดหาทุน กองส่งเสริมการบริการวิชาการ มหาวิทยาลัยนเรศศวร โทรศัพท์ 0 5596 8621 [https://oass.nu.ac.th](https://oass.nu.ac.th/)

....................................................................